## **BRD ANYMA-ONLINE TRADING ACCESARE BRD ANYMA**

## **1**

## **CUM ACCESEZ PLATFORMA?**

**Înainte de a tranzacționa asigură-te** că**:**

1. Ai primit de la **anyma@brd.ro/ anymafx@brd.ro** userul și parola pentru logarea în aplicație (pentru vizualizare cotații, gra ice, știri)

2. Ai instalat și activat aplicația mobilă **BRD Anyma Digipass** pentru logarea în modul de tranzacționare

**Intră pe anyma.brd.ro\* și introdu numele de utilizator și parola**

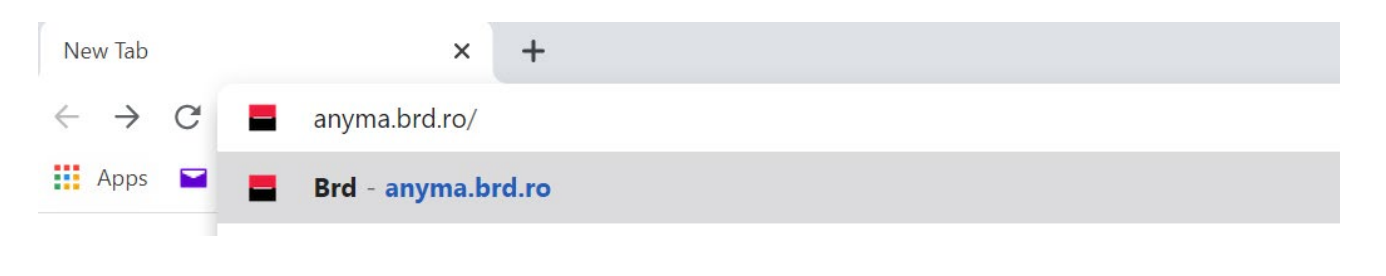

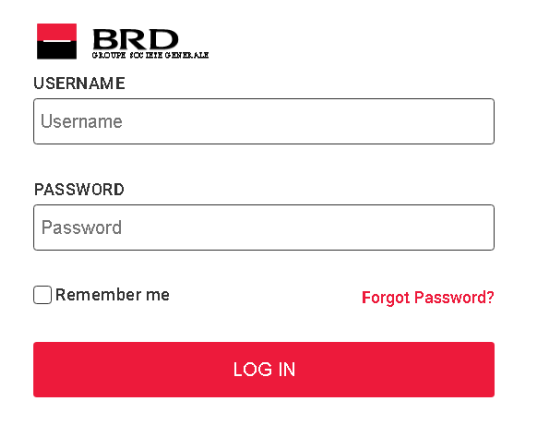

*\*Aplicația funcționează pe următoarele browsere: Google Chrome, Safari, Internet Explorer sau Microsoft Edge.*